- So far we have one page
- We want to create a site with four pages:
- a homepage (done)
- a page on the Bengal tiger
- a page on the African elephant
- a page on the golden poison frog
- There's a quick way to do this…

Once you have the pages, you can **hyperlink** them together

Use **File Explorer** to find the folder with your homepage in. It should be called index.html **1**

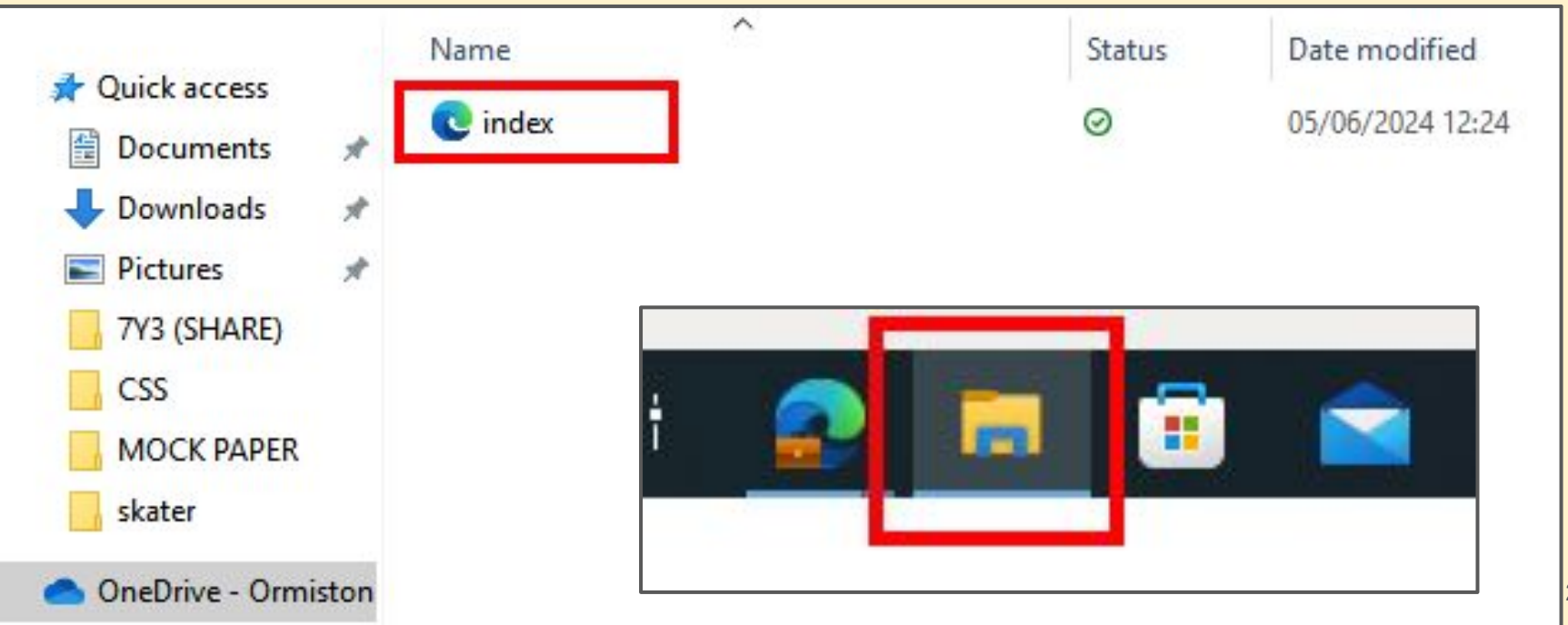

**Copy** the homepage and **paste** it three times - **right click** and **copy** and then **right click** and **paste** three times **2**

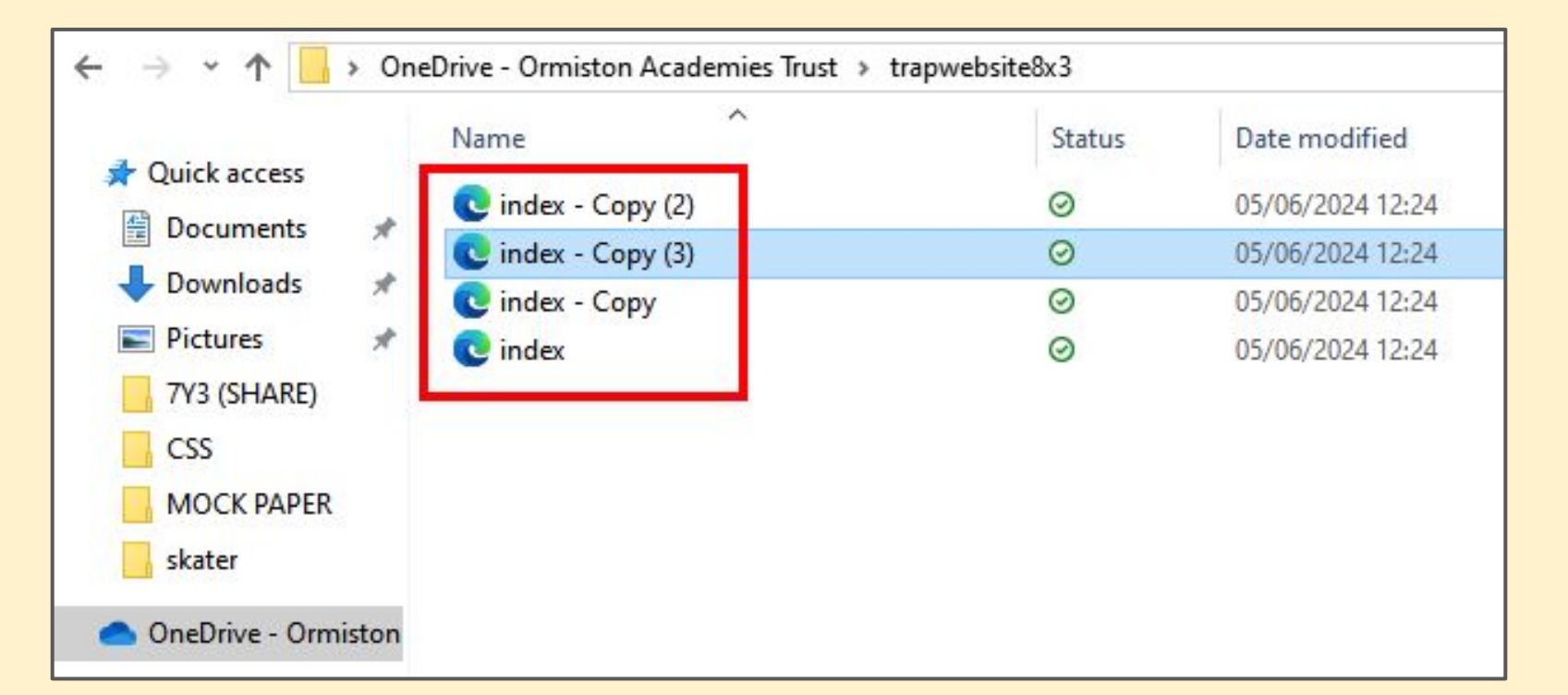

#### **Rename** the copied files - **right click** and find **rename 3**

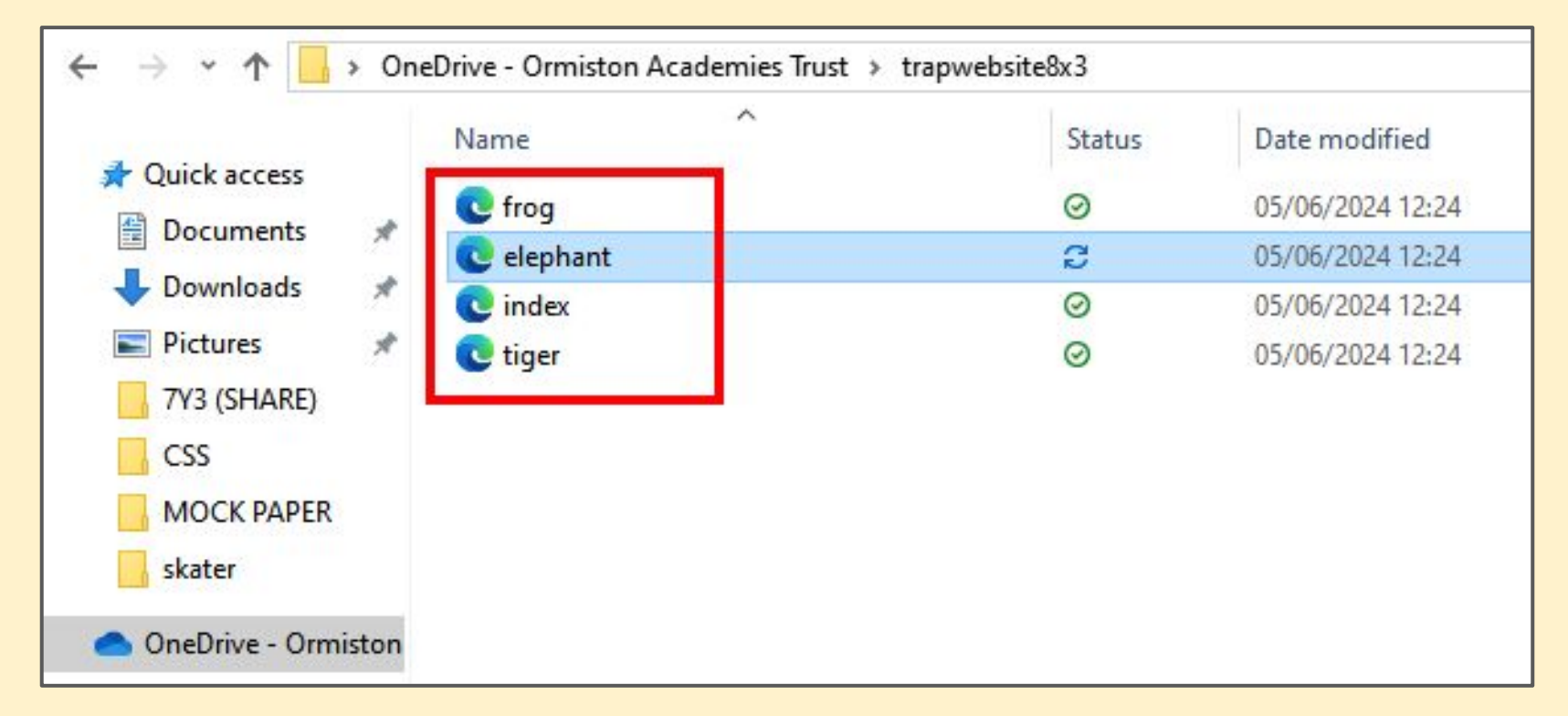

### **IMPORTANT: no capital letters, spaces or punctuation!!!**

#### Check in **Dreamweaver**. The pages should appear at the **top right 4**

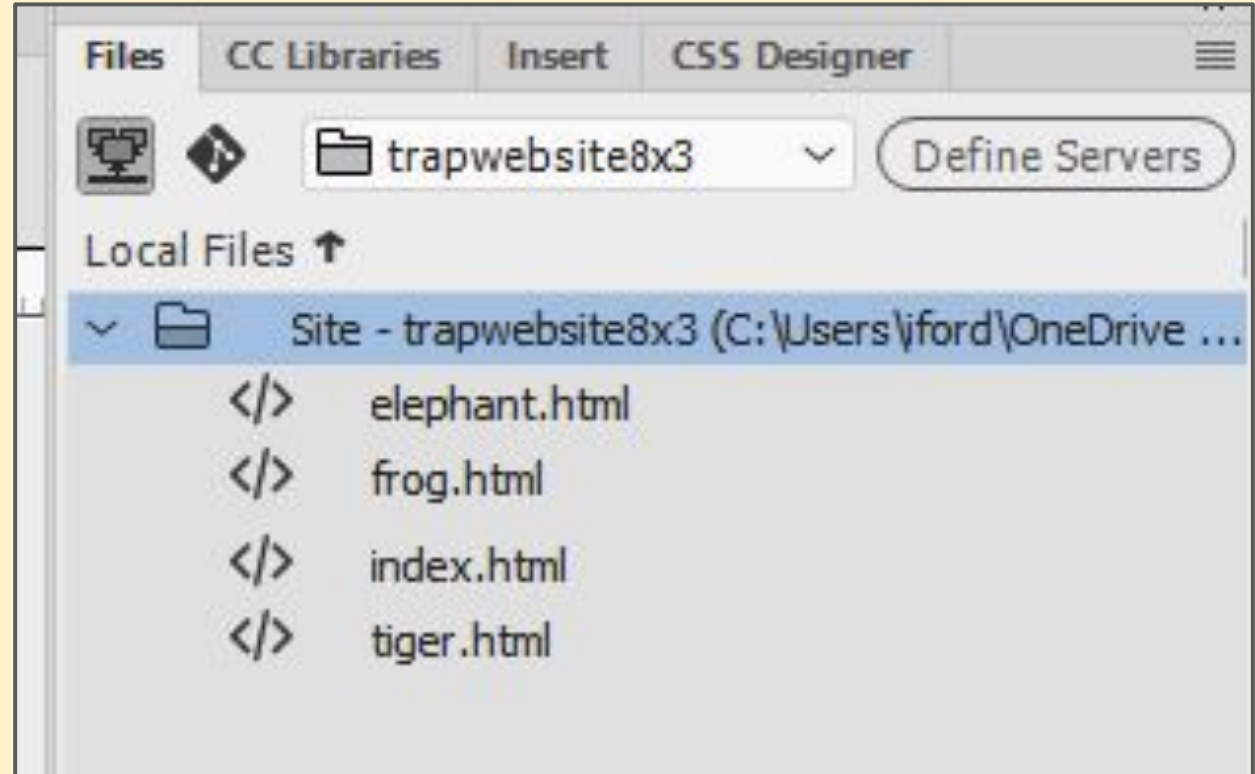

Now you can add **hyperlinks** to link the pages together